**iMX 6/7/8 Boot time and optimization**

Copyright 2020 © Embedded Artists AB

# **iMX 6/7/8 Boot Time and Optimization**

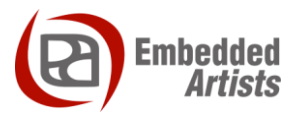

#### **Embedded Artists AB**

Jörgen Ankersgatan 12 SE-211 45 Malmö Sweden

[https://www.EmbeddedArtists.com](https://www.embeddedartists.com/)

#### **Copyright 2020 © Embedded Artists AB. All rights reserved.**

No part of this publication may be reproduced, transmitted, transcribed, stored in a retrieval system, or translated into any language or computer language, in any form or by any means, electronic, mechanical, magnetic, optical, chemical, manual or otherwise, without the prior written permission of Embedded Artists AB.

#### **Disclaimer**

Embedded Artists AB makes no representation or warranties with respect to the contents hereof and specifically disclaim any implied warranties or merchantability or fitness for any particular purpose. Information in this publication is subject to change without notice and does not represent a commitment on the part of Embedded Artists AB.

#### **Feedback**

We appreciate any feedback you may have for improvements on this document. Send your comments by using the contact form: www.embeddedartists.com/contact.

#### **Trademarks**

All brand and product names mentioned herein are trademarks, services marks, registered trademarks, or registered service marks of their respective owners and should be treated as such.

# **Table of Contents**

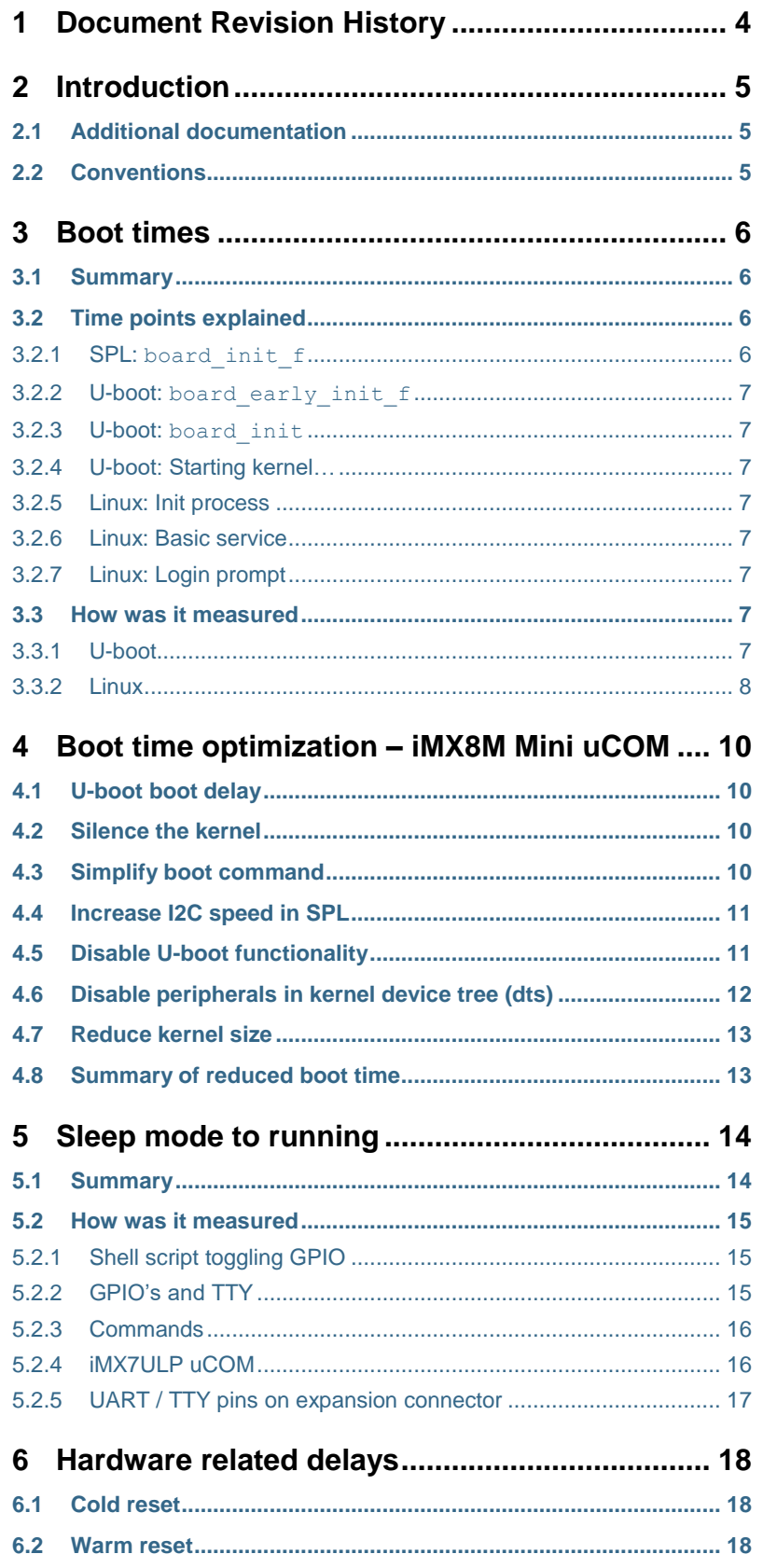

# <span id="page-3-0"></span>**1 Document Revision History**

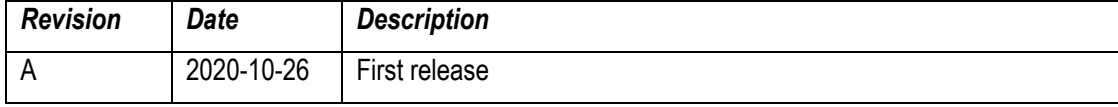

## <span id="page-4-0"></span>**2 Introduction**

This document shows the Linux kernel boot time for Embedded Artists i.MX 6/7/8 based COM boards. There is also a section exploring **boot time optimization** for the iMX8M Mini uCOM board.

#### <span id="page-4-1"></span>**2.1 Additional documentation**

Additional documentation you might need is.

- *Bootlin*: Boot time optimization <https://bootlin.com/doc/training/boot-time/boot-time-slides.pdf>
- *Embedded Linux Wiki: A pragmatic guide to boot-time optimization* [https://elinux.org/images/6/64/Chris-simmonds-boot-time-elce-2017\\_0.pdf](https://elinux.org/images/6/64/Chris-simmonds-boot-time-elce-2017_0.pdf)

#### <span id="page-4-2"></span>**2.2 Conventions**

A number of conventions have been used throughout to help the reader better understand the content of the document.

Constant width text – is used for file system paths and command, utility and tool names.

```
$ This field illustrates user input in a terminal running on the 
development workstation, i.e., on the workstation where you edit,
configure and build Linux
```
# This field illustrates user input on the target hardware, i.e., input given to the terminal attached to the COM Board

This field is used to illustrate example code or excerpt from a document.

#### <span id="page-5-1"></span><span id="page-5-0"></span>**3.1 Summary**

The table below lists the boot times measured for the Embedded Artists iMX 6/7/8 COM boards. The value is number of milliseconds since the processor starts executing after a reset. Each row represents a time point / measurement point during boot and sectio[n 3.2 e](#page-5-2)xplains these in more detail.

Please note that this is the times measured during one test run for one specific build for the specific target. The boot time can naturally change between different runs as well as for different builds. Only one boot time optimization has been applied and that is the U-boot boot delay set to zero, see section [4.1 b](#page-9-1)elow. This optimization was applied to be able to better compare the boot times between the different boards since the default boot delay can be different for different boards.

#### **Build details:**

- Date: 2020-09-17
- Linux: 5.4.24
- U-boot: 2020.04
- meta-ea commit: d5dcc59ee673ad99e99da892f79ce0966f1c3b61

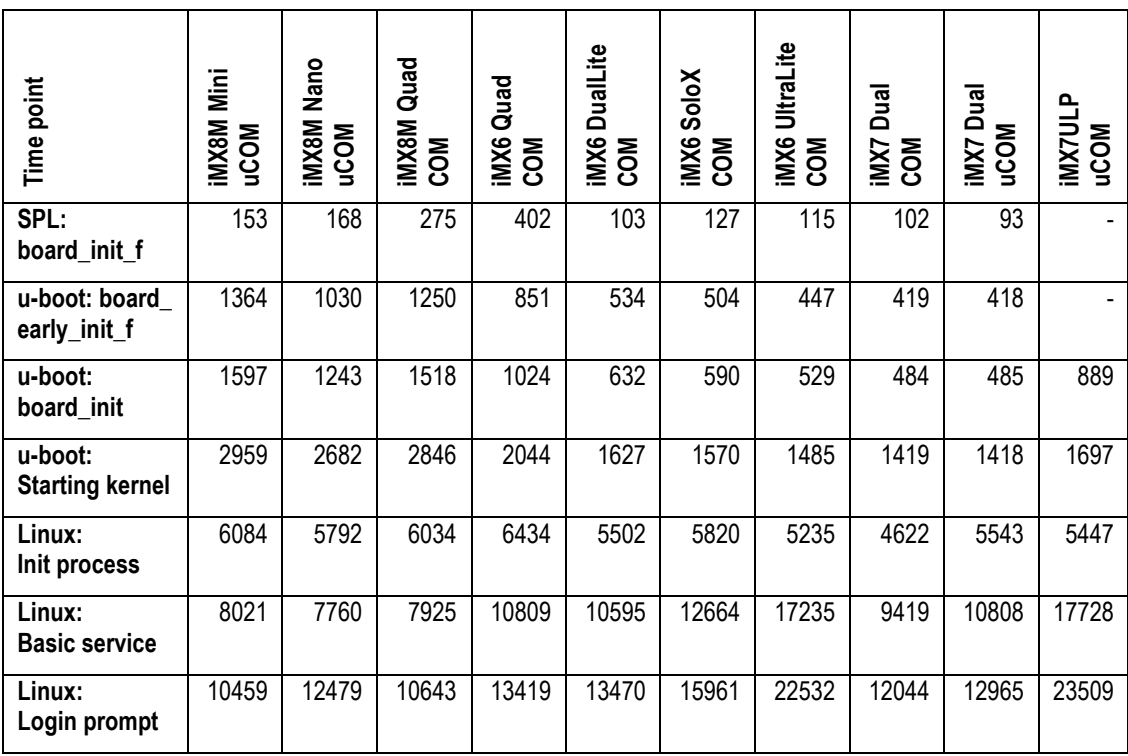

<span id="page-5-4"></span>**Table 1 - Boot times for COM boards (in milliseconds)**

#### <span id="page-5-2"></span>**3.2 Time points explained**

#### <span id="page-5-3"></span>3.2.1 SPL: board init f

This is the time when entering into the  $board$  init  $f$  function in SPL (Secondary Program Loader). This is basically the first board specific code being executed after a reset. If you need to do really early initialization of your hardware this is where you can add that code.

#### <span id="page-6-0"></span>3.2.2 U-boot: board early init f

This is the time when entering into the  $b$ oard early init function in U-boot. This function is located in the board specific code, for example, board/embeddedartists/mx8mmeaucom/mx8mmea-ucom.c for the iMX8M Mini uCOM board.

#### <span id="page-6-1"></span>3.2.3 U-boot: board init

This is the time when entering into the  $\frac{1}{100}$  init function in U-boot. This function is located in the board specific code, for example, board/embeddedartists/mx8mmea-ucom/mx8mmeaucom.c for the iMX8M Mini uCOM board.

#### <span id="page-6-2"></span>3.2.4 U-boot: Starting kernel…

This is the time point where U-boot begins to prepare for booting the Linux kernel. In the console you will see the output "Starting kernel ...". This output is available in the function announce and cleanup in the file  $arch/arm/lib/bootm.c.$ 

#### <span id="page-6-3"></span>3.2.5 Linux: Init process

This is the time point where the user-space process 'init' is started. In the console you can look for the message "Freeing unused kernel" since this is the last message before the init process is started.

This is basically the earliest time where you could have your application started. If you know what you are doing and your application is independent of the rest of the system you could start your application here. In general, it is however not recommended to exchange the init process with your application.

#### <span id="page-6-4"></span>3.2.6 Linux: Basic service

This is the time point where a systemd service is started that have been configured to start after the basic target.

For more information about systemd see: [https://www.freedesktop.org/wiki/Software/systemd/.](https://www.freedesktop.org/wiki/Software/systemd/)

```
[Unit]
Description=EA after basic.target
After=basic.target
[Service]
StandardOutput=tty
Type=oneshot
ExecStart=/home/root/myoutput.sh "after basic.target"
[Install]
WantedBy=basic.target
```
#### <span id="page-6-5"></span>3.2.7 Linux: Login prompt

This is the time point where the login prompt is available and you can login to the console.

```
NXP i.MX Release Distro 5.4-zeus imx8mmea-ucom ttymxc1
```
imx8mmea-ucom login:

#### <span id="page-6-6"></span>**3.3 How was it measured**

#### <span id="page-6-7"></span>3.3.1 U-boot

A logic analyzer was used to detect when a GPIO (pin) was toggled to measure the elapsed time to a specific point in the U-boot code. The RESET\_OUT signal was used as a starting point for the

measurement. The signals were measured on the expansion board connected to the COM Carrier board V2.

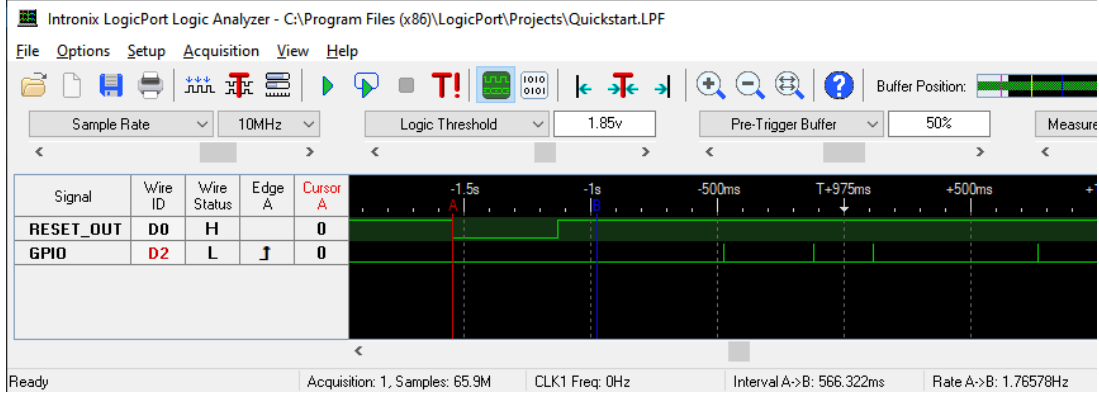

#### **Figure 1 - Logic Analyzer**

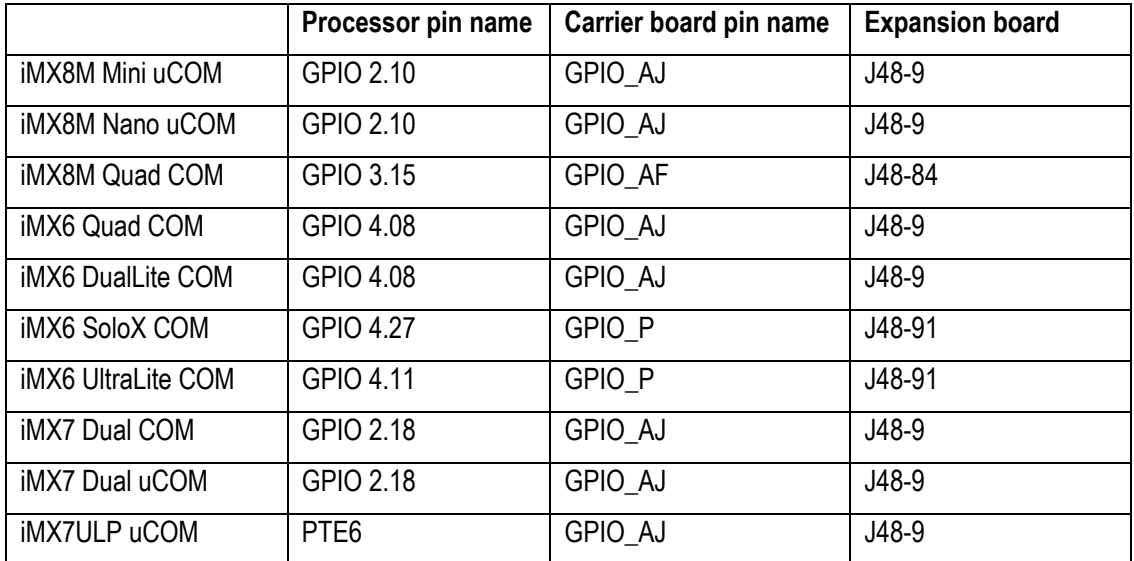

[Table 2](#page-7-1) below specifies which GPIO has been used for a specific board when measuring elapsed time.

<span id="page-7-1"></span>**Table 2 - GPIO's used to measure time**

#### <span id="page-7-0"></span>3.3.2 Linux

In Linux, elapsed time has been measured using timestamps in the console application Tera Term.

Below is part of a log captured by Tera Term. Each line begins with a timestamp that can be used to calculate elapsed time between different events. For example, the output "Starting kernel" (which comes from U-boot) is at timestamp 16922 ms and "Freeing unused…" is at 20047 ms meaning that the elapsed time between these two events is 3125 ms. We also know the time from reset to "Starting kernel" from the measurement in U-boot, for example, 2959 ms for iMX8M Mini as shown in [Table 1.](#page-5-4) We can now calculate time from reset to "Freeing unused..." by taking 3125 + 2959 = 6084 ms.

```
[0 00:00:16.0750] 39710 bytes read in 11 ms (3.4 MiB/s)
[0 00:00:16.0922] 28293632 bytes read in 143 ms (188.7 MiB/s)
[0 00:00:16.0922] ## Flattened Device Tree blob at 43000000
[0 00:00:16.0922] Booting using the fdt blob at 0x43000000<br>[0 00:00:16.0922] Loading Device Tree to 000000007d514000,
                       Loading Device Tree to 000000007d514000, end
[0 00:00:16.0922]
[0 00:00:16.0922] Starting kernel ...
[0 00:00:16.0922]
...
[0 00:00:20.0047] [ 2.801712] Freeing unused kernel memory: 2944K
```

```
[0 00:00:20.0047] [ 2.823429] Run /sbin/init as init process
...
[0 00:00:24.0422] imx8mmea-ucom login:
```
#### **Capturing a log with timestamps in Tera Term**

In Tera Term go to the File menu and then click Log as shown in [Figure 2.](#page-8-0)

In the Log Dialog select where to save the log, click Timestamp in the Option section and also select Elapsed Time (Logging) in the drop-down menu. This is shown i[n Figure 3.](#page-8-1)

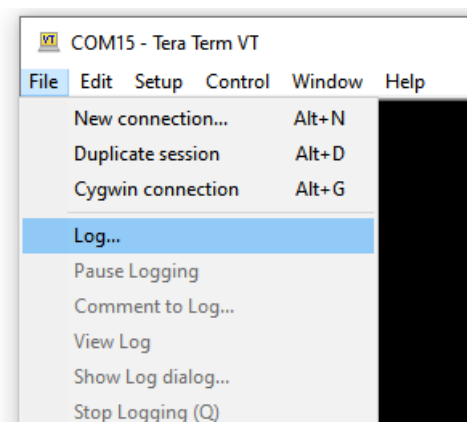

**Figure 2 - Tera Term File menu**

<span id="page-8-0"></span>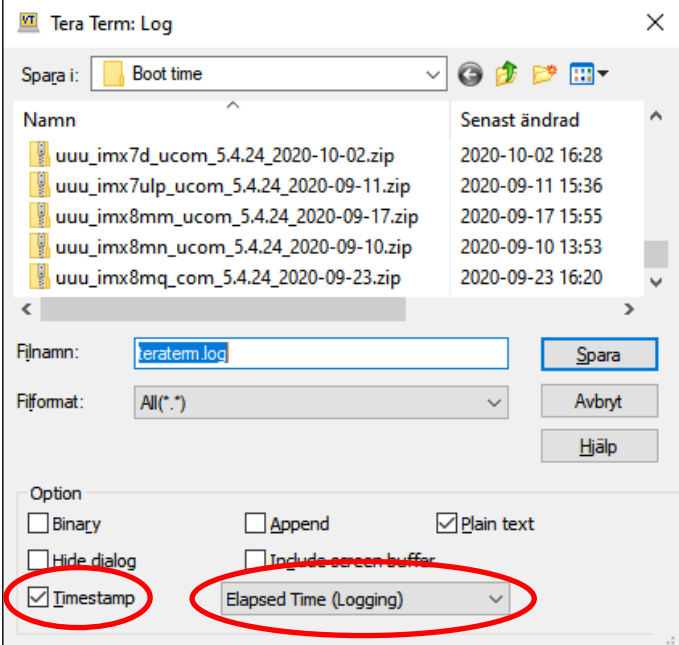

<span id="page-8-1"></span>**Figure 3 - Tera Term Log dialog**

### <span id="page-9-0"></span>**4 Boot time optimization – iMX8M Mini uCOM**

In this chapter we explore **some of the methods** of reducing the boot time for the iMX8M Mini uCOM board. The process would be the same for a different COM board. For more ways to reduce the boot time you can look at the documentation mentioned in section [2.1 a](#page-4-1)bove.

Please note that the methods are explored in the order described below. Applying a method in a different order could also give a different reduced time for that specific method. For example, if you would disable peripherals in the device tree before silencing the kernel the amount of reduced time due to silencing the kernel would most likely be different. This is also the reason why the total reduced boot time as described in section [4.8 is](#page-12-1) different from the sum of all times listed in respective section.

#### <span id="page-9-1"></span>**4.1 U-boot boot delay**

By default, U-boot has been setup with a boot delay of 2 seconds for the iMX8M Mini. The reason why the delay exists is to make it easier to enter into the U-boot console. If you hit any key on your keyboard before the delay expires you will enter into the console.

From within the U-boot console set the boot delay to zero using the commands below.

```
=> setenv bootdelay 0
=> saveenv
```
**Reduced boot time**: ~2 seconds.

**Note**: The values specified in [Table 1](#page-5-4) in chapter [3 a](#page-5-0)bove already include this reduction in boot time.

#### <span id="page-9-2"></span>**4.2 Silence the kernel**

The Linux kernel outputs a lot of messages to the console during boot. Outputting characters on a serial console takes time so reducing the amount will also reduce boot time. It is possible to do this by setting the kernel boot argument 'quiet'.

From within the U-boot console add 'quiet' to extra bootargs.

```
=> setenv extra_bootargs quiet
=> saveenv
```
#### **Reduced boot time**: ~3.3 seconds.

Below you can see the amount of time that has been reduced at certain time points.

- Linux: Init process: ~1.9 seconds
- Linux: Basic service: ~3.0 seconds
- Linux: Login prompt: ~3.3 seconds

**Note**: Silencing the kernel with 'quiet' might also suppress error and warning messages.

#### <span id="page-9-3"></span>**4.3 Simplify boot command**

The default boot command is quite complex and involves checking if devices and files are available. If they are not trying alternative boot methods. It also involves loading a boot script from eMMC flash. For a product where we only want to boot from eMMC the boot command can be simplified as below.

**Note:** By doing this simplification we lose the possibility to use extra bootargs. We can however use the variable args from script instead to set the kernel boot argument 'quiet'.

```
\Rightarrow setenv bootcmd 'mmc dev \${mmcdev}; if run loadimage; then run
mmcboot; fi;'
=> setenv args_from_script quiet
=> saveenv
```
**Reduced boot time**: ~200 milliseconds.

#### <span id="page-10-0"></span>**4.4 Increase I2C speed in SPL**

SPL is responsible for initializing the DDR RAM. The configuration data used during initialization is stored in EEPROM accessed via the I2C bus. Reading data from the EEPROM takes some time.

At the time of writing this document the default I2C speed in SPL is 100 kHz. Increasing this to 400 kHz will reduce the time of reading the configuration data.

To be able to increase the I2C speed you have to make two changes.

- CONFIG\_SYS\_I2C\_SPEED: Set this define to 400000 in include/configs/mx8mmea-ucom.h.
- CONFIG SYS MXC I2C1 SPEED: Set this configuration to 400000 in configs/mx8mmea-ucom\_defconfig.

**Reduced boot time**: ~350 milliseconds.

#### <span id="page-10-1"></span>**4.5 Disable U-boot functionality**

One more way of reducing boot time is by removing functionality that you don't need. In this example the following was removed from U-boot.

- Fastboot: This functionality is mainly used by the Universal Update Utility (UUU) when flashing / programming a target. You can use a separate u-boot used by UUU that still has the fastboot functionality.
- Video: If your product doesn't have a display or you don't need U-boot to show anything on the display the video functionality can be removed
- Network. If you don't need network functionality from U-boot this can be removed.
- MMC Env: There is a call to board late  $\mu$ mmc env init in the board specific code that dynamically updates the mmcdev and mmcroot variables. This exists to be more flexible of choosing the mmc device used by U-boot and Linux kernel. In most cases the device is fixed and cannot be changed so the call to this function can be removed.

The following changes was made in configs/mx8mmea-ucom defconfig. The configurations below were previously enabled, that is, set to 'y'.

```
CONFIG_FASTBOOT=n
CONFIG USB FUNCTION FASTBOOT=n
CONFIG_CMD_FASTBOOT=n
CONFIG_ANDROID_BOOT_IMAGE=n
CONFIG_FASTBOOT_UUU_SUPPORT=n
CONFIG_VIDEO_IMX_SEC_DSI=n
CONFIG_DM_VIDEO=n
CONFIG_VIDEO_ADV7535=n
```

```
CONFIG SYS WHITE ON BLACK=n
CONFIG_NET=n
```
The following configurations were removed in include/configs/mx8mmea-ucom.h

```
/*
#define CONFIG CMD USB MASS STORAGE
#define CONFIG USB GADGET MASS STORAGE
#define CONFIG_USB_FUNCTION_MASS_STORAGE
*/
```
Remove the call to board late mmc env init in board/embeddedartists/mx8mmeaucom/mx8mmea-ucom.c. The call is done in the function board late init.

```
...
int board_late_init(void)
{
#ifdef CONFIG_ENV_IS_IN_MMC
// board_late_mmc_env_init();
#endif
...
```
**Reduced boot time**: ~480 milliseconds.

#### <span id="page-11-0"></span>**4.6 Disable peripherals in kernel device tree (dts)**

As for the U-boot, functionality can also be removed from the Linux kernel. The easiest way is to disable peripherals in the device tree (dts). If a peripheral is disabled the corresponding driver won't be fully initialized and thereby reducing the boot time. We are not showing the completely modified device tree file. It was the following functionality that was disabled.

- Audio-related
- Display-related
- Network interface
- FlexSPI
- Unused UART devices
- Unused USDHC devices
- PWM
- GPIO buffer

You disable a peripheral by setting the status in the device tree node to "disabled". In the excerpt below you can see how the network interface (fec1 node) is disabled.

```
&fec1 {
         pinctrl-names = "default";
         pinctr1-0 = <math>\langlepinctrl fec1>;
         phy-mode = "rgmii-id";phy-handle = \langle \deltaethphy0>;
```

```
fsl,magic-packet;
        status = "disabled";
        mdio {
                 #address-cells = <1>;
                 #size-cells = <0>;
                 ethphy0: ethernet-phy@0 {
                          compatible = "ethernet-phy-ieee802.3-c22";
                          reg = \langle 0 \rangle;
                          at803x,led-act-blind-workaround;
                          at803x,eee-okay;
                          at803x,vddio-1p8v;
                 };
        };
};
```
**Reduced boot time**: ~130 milliseconds.

#### <span id="page-12-0"></span>**4.7 Reduce kernel size**

Loading the kernel from eMMC to RAM takes time. Reducing the size of the kernel can therefore reduce the boot time. This was tested by removing some functionality in the kernel. The kernel size shrunk from about 26 Mbyte to about 21 Mbyte. The reduced boot time was in this case only about **50 milliseconds**. This option wasn't further explored and is **not included** in the summary in section [4.8](#page-12-1)  below.

#### <span id="page-12-1"></span>**4.8 Summary of reduced boot time**

In [Table 3](#page-12-2) below we compare the boot time for the unmodified distribution with the one where the above described optimizations have been applied. As you can see the total boot time from reset to login prompt has been reduced with about 5.5 seconds (from almost 10.5 seconds to about 5 seconds).

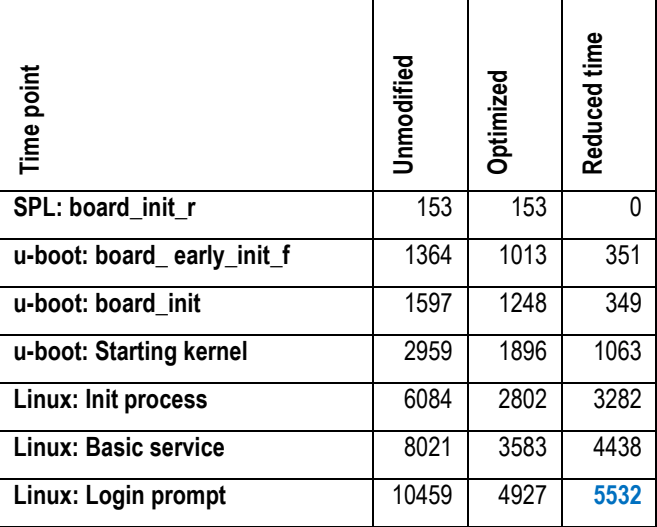

<span id="page-12-2"></span>**Table 3 - Summary of reduced boot time for iMX8M Mini uCOM (in milliseconds)**

### <span id="page-13-0"></span>**5 Sleep mode to running**

Besides the boot time it is also of interest to know the time it takes to wake up from a sleep mode (power-saving mode). This is for example useful if you don't want to power down the system completely, but instead set the system into a sleep mode in order to save power.

More information about sleep modes:

<https://www.kernel.org/doc/html/v5.4/admin-guide/pm/sleep-states.html>

#### <span id="page-13-1"></span>**5.1 Summary**

[Table 4](#page-13-2) below lists the time it takes to wake up from a certain sleep mode for a standard, unmodified ea-image-base build. The value is number of milliseconds since a trigger point (key pressed on keyboard) until an application toggling a GPIO starts toggling the GPIO again.

#### **Build details:**

- Date: 2020-09-17
- Linux: 5.4.24
- U-boot: 2020.04
- meta-ea commit: d5dcc59ee673ad99e99da892f79ce0966f1c3b61

| Sleep mode                | iini<br><b>IMX8M</b><br><b>NCOM</b> | Nano<br><b>IMX8M</b><br>uCOM | Quad<br><b>IMX8M</b><br>COM | Quad<br>iMX6<br><b>NO2</b> | <b>DualLite</b><br>iMX6<br>COM | SoloX<br>iMX6<br>COM | UltraLite<br>IMX6<br>COM | Dual<br>COM<br><b>IMX7</b> | Dual<br><b>NCOM</b><br><b>INX7</b> | ௨<br><b>IMX7ULI</b><br>uCOM |
|---------------------------|-------------------------------------|------------------------------|-----------------------------|----------------------------|--------------------------------|----------------------|--------------------------|----------------------------|------------------------------------|-----------------------------|
| <b>Standby</b>            |                                     | -                            |                             | 88                         | 87                             | 95                   | 89                       | 98                         | 94                                 |                             |
| Suspend-to-<br>Idle       | 82                                  | 15                           | 1254                        | 78                         | 82                             | 90                   | 94                       | 83                         | 81                                 | 88                          |
| Suspend-to-<br><b>RAM</b> | 96                                  | 29                           | 1274                        | 94                         | 94                             | 99                   | 89                       | 97                         | 97                                 | 283                         |

<span id="page-13-2"></span>**Table 4 - Sleep mode to running (in milliseconds)**

In [Table 5](#page-13-3) below the **USB interface** connected to the USB hub on the carrier board has been **disabled** (in the device tree file). As you can see the wakeup time is much lower so the USB hub is causing delays.

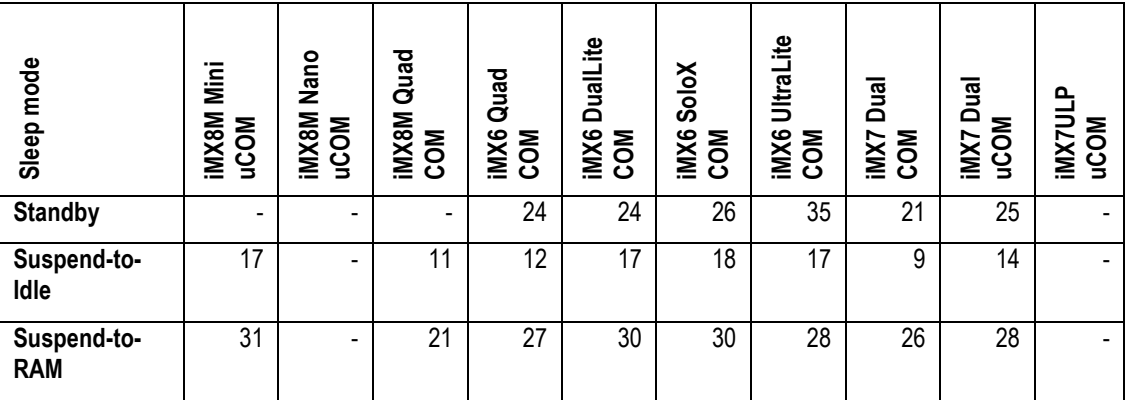

<span id="page-13-3"></span>**Table 5 - Sleep mode to running without USB hub (in milliseconds)**

#### <span id="page-14-0"></span>**5.2 How was it measured**

A shell script was created that toggles a GPIO. The board was then configured to wake up via the TTY (UART) used by the console and then put to sleep with one of the commands described in section [5.2.3 b](#page-15-0)elow. When sending a character (by pressing a key on the keyboard) the board was brought up from sleep and the shell script started running again.

A logic analyzer was used and setup to trigger on a character being sent on the TTY. The time from this trigger point until the GPIO started to toggle was measured. See section [5.2.5 f](#page-16-0)or information about where the UART signal can be measured on the expansion connector.

#### <span id="page-14-1"></span>5.2.1 Shell script toggling GPIO

A simple shell script was created that toggles a GPIO as fast as possible. The example below is for the iMX8M Mini uCOM board and the script begins by setting up the GPIO to use. [Table 6](#page-14-3) below lists GPIO's and TTY's for all the boards.

```
#!/bin/bash
echo "Starting"
# GPIO 2.10 -> (2-1)*32+10=42
echo 42 > /sys/class/gpio/export
echo high > /sys/class/gpio/gpio42/direction
```

```
while :
do
        echo 0 > /sys/class/gpio/gpio42/value
        echo 1 > /sys/class/gpio/gpio42/value
done
```
The application was started by.

```
$ chmod a+x myapp.sh
$ ./myapp.sh &
```
#### <span id="page-14-2"></span>5.2.2 GPIO's and TTY

The same GPIO has been used when measuring wakeup time as was used when measuring boot time as described in sectio[n 3.3 a](#page-6-6)nd [Table 2.](#page-7-1)

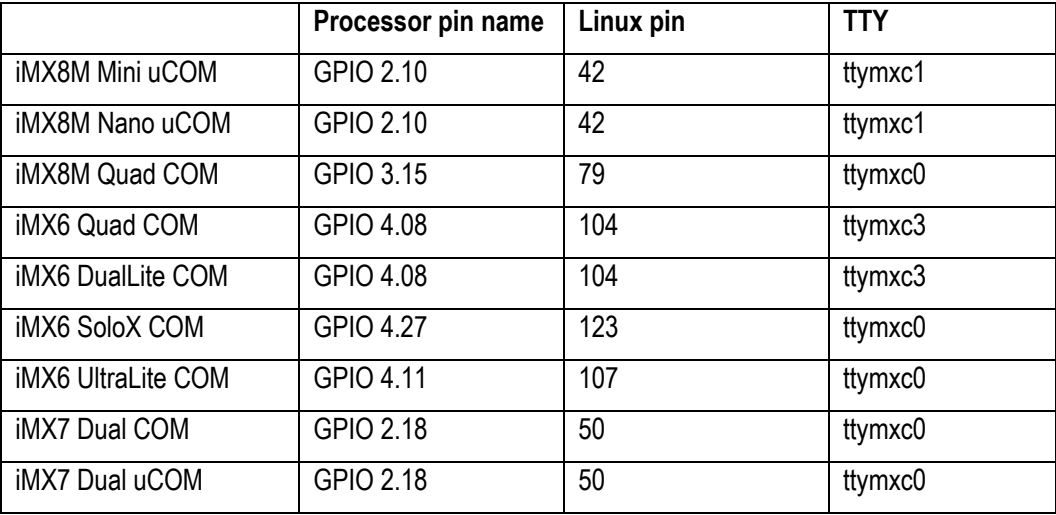

<span id="page-14-3"></span>**Table 6 - GPIO, pin number and TTY**

#### <span id="page-15-0"></span>5.2.3 Commands

The commands below were run in Linux during measurement.

**Activate wakeup from TTY**. Change the TTY to the one valid for the board being tested. Below is valid for the iMX8M Mini uCOM board.

\$ echo enabled > /sys/class/tty/ttymxc1/power/wakeup

#### **Suspend to Standby**

\$ echo standby > /sys/power/state

#### **Suspend to Idle**

\$ echo freeze > /sys/power/state

#### **Suspend to RAM**

\$ echo mem > /sys/power/state

#### <span id="page-15-1"></span>5.2.4 iMX7ULP uCOM

The iMX7ULP processor is different since the Cortex-M4 is the main core while for the other processors it is the Cortex-A core. Because of this the process of measuring the wakeup time is a bit different.

The application, that by default, is running on the Cortex-M4 can wake up the Cortex-A7 core. We will use this feature instead of using wakeup from TTY. See [Figure 4](#page-16-1) for the menu being presented by the application running on the Cortex-M4 core. Pressing 'W' will wake up the Cortex-A7 core.

The wakeup time is measured as the time between pressing 'W' (console connected to Cortex-M4) and the time when the first character is outputted from the Cortex-A7 core. See section [5.2.5 f](#page-16-0)or information about where a UART signal can be measured on the expansion connector.

| COM16 - Tera Term VT                                                                                                    | П | × |
|----------------------------------------------------------------------------------------------------|---|---|
| Edit<br><u>S</u> etup C <u>o</u> ntrol<br>Window<br>File<br>Help                                                                                                    |   |   |
| Task 1 is uorking nou                                                                                                    |   |   |
| MCU wakeup source Ox6                                                                                                    |   |   |
|                                                                                                    |   |   |
| Build Time: Sep 10 2020--11:36:30<br>Core Clock: 115200000Hz<br>Power node: RUN                                                                                                    |   |   |
| Select the desired operation                                                                                                    |   |   |
| - Normal RUN mode<br>A for enter: RUN<br>Press<br>B for enter: HAIT<br>- Hait node<br>ress<br>C for enter: STOP<br>- Stop node<br>ress<br>D for enter: VLPR<br>- Very Low Power Run node<br>ress<br>E for enter: VLPH<br>- Very Low Power Hait mode<br>ress<br>F for enter: VLPS<br>- Very Low Power Stop mode<br>ress<br>G for enter: HSRUN<br>- High Speed RUN node<br>ress<br>H for enter: LLS<br>- Lou Leakage Stop node<br>ress<br>I for enter: VLLS<br>- Very Low Leakage Stop node<br>Press<br>Q for query CA7 core power status.<br>Press<br>H for wake up CA7 core in VLLS/VLPS.<br>ress<br>T for reboot CA7 core.<br>ress<br>U for shutdown CA7 core.<br>ress<br>V for boot CA7 core.<br>ress<br>R for read BD70528 Register.<br><sup>)</sup> ress<br>X for dump all BD70528 Registers.<br>ress<br>S for set BD70528 Register.<br>ress<br>K for set BD70528 RTC timer.<br>Press<br>L for read BD70528 RTC timer.<br>Press<br>H for set BD70528 RTC alarm.<br>'ress'<br>N for read BD70528 RTC alarm.<br>ress<br>0 for read VOL+ (PTB14) button.<br>ress<br>Press -Z for enhanced power configuration. |   |   |
| Haiting for power node select                                                                                                    |   |   |

<span id="page-16-1"></span>**Figure 4 - Application running on Cortex-M4**

#### <span id="page-16-0"></span>5.2.5 UART / TTY pins on expansion connector

[Table 7](#page-16-2) below lists the UART pins that was used during measurements of wakeup times. The last column specifies where the signal can be found on the expansion board connected to the COM carrier board V2.

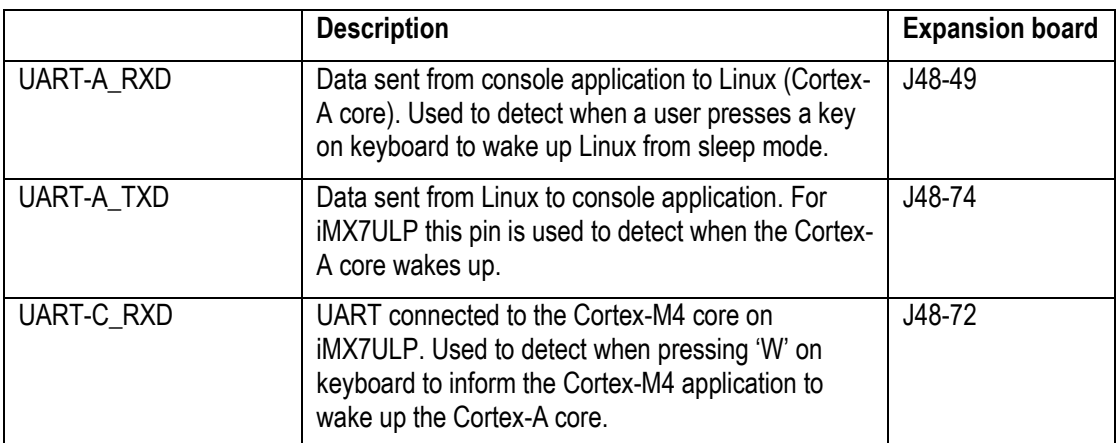

<span id="page-16-2"></span>**Table 7 - UART pins available on expansion board**

<span id="page-17-0"></span>The times listed in chapter[s 3 a](#page-5-0)nd [4 a](#page-9-0)re all relative to the time when the processor starts executing code. There are delays related to the hardware, such as PMIC power rail sequencing, that occur before the processor starts executing code. [Table 8](#page-17-3) below lists delays for cold and warm reset for respective board. Note that the delays can vary over temperature and individual boards due to tolerance of on-board reset generators and time bases.

If you need to know the total boot time from a cold/warm reset until the kernel is running you should take the time below and add to the time listed in chapter [3 a](#page-5-0)bove.

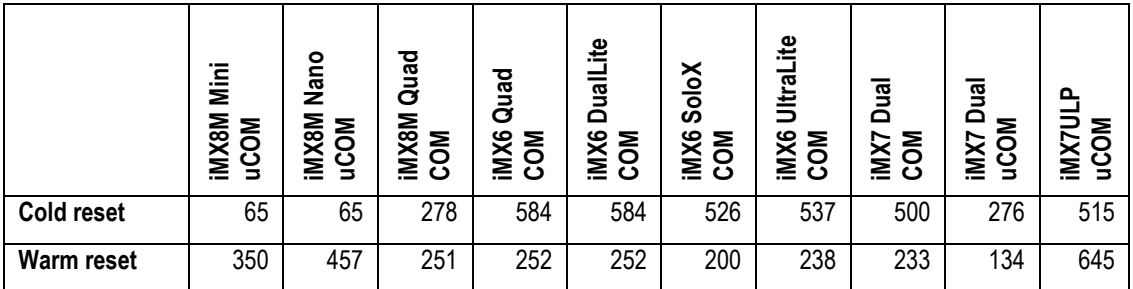

<span id="page-17-3"></span>**Table 8 - Hardware reset delays (in milliseconds)**

#### <span id="page-17-1"></span>**6.1 Cold reset**

Cold reset is the same as switching on power to the board. The time is measured from valid level on VIN until positive edge on RESET\_OUT.

#### <span id="page-17-2"></span>**6.2 Warm reset**

Warm reset could be triggered from software or if a reset button is pressed. The time is measured from positive edge on RESET\_IN until positive edge on RESET\_OUT (except for the iMX8M Mini/Nano uCOM where it is negative edge on RESET\_IN until positive edge on RESET\_OUT).